## Nutzung des WLANs in Sitzungsräumen mit Android

1. Klicken Sie einmal auf "Apps".

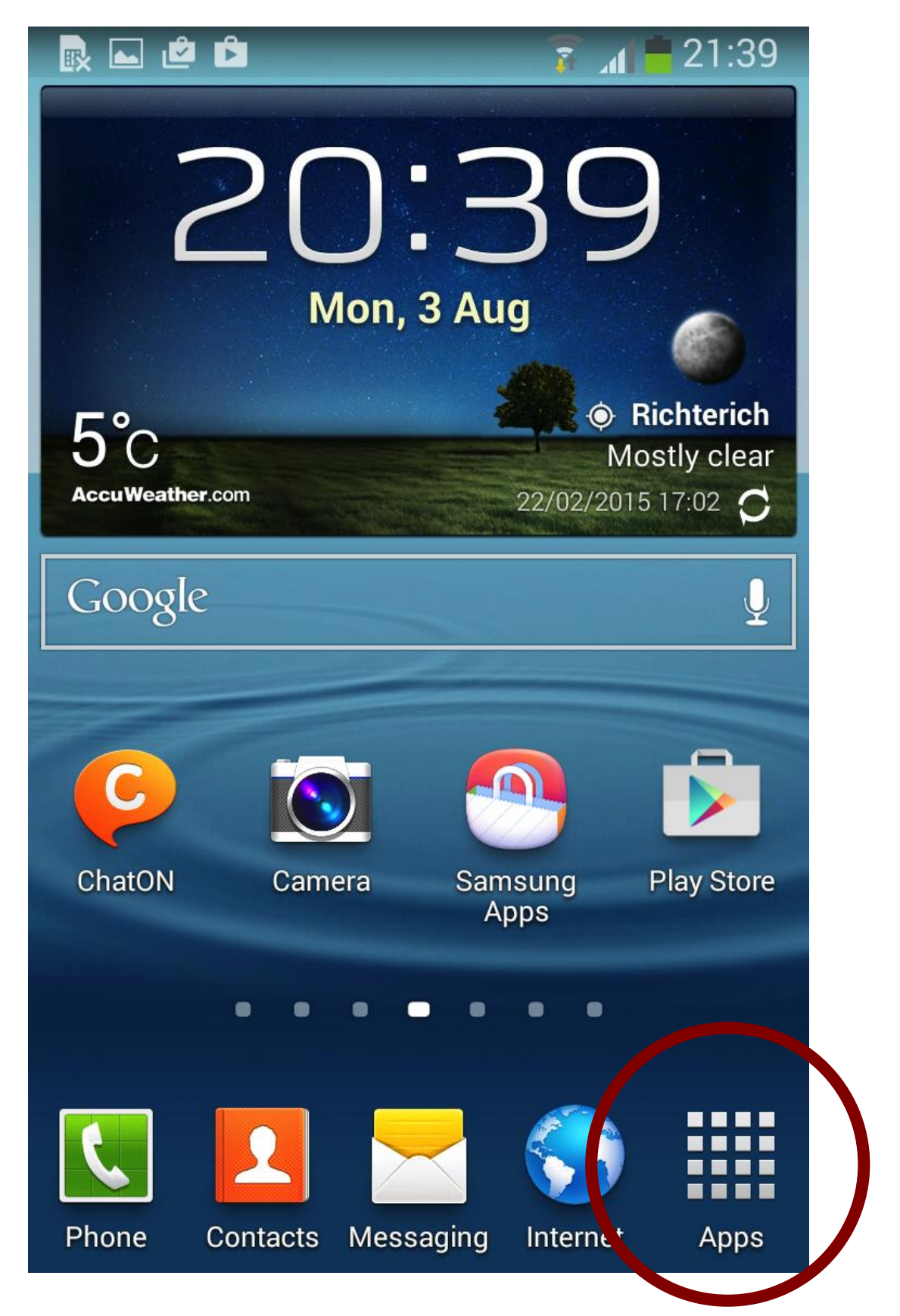

2. Klicken Sie "Einstellungen" / "Settings" an:

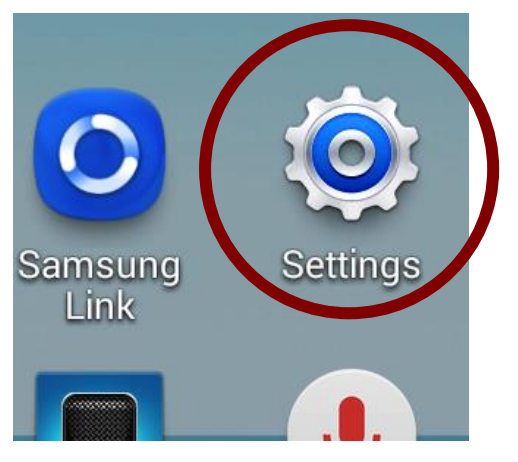

3. Klicken Sie auf "WLAN" / "Wi-Fi":

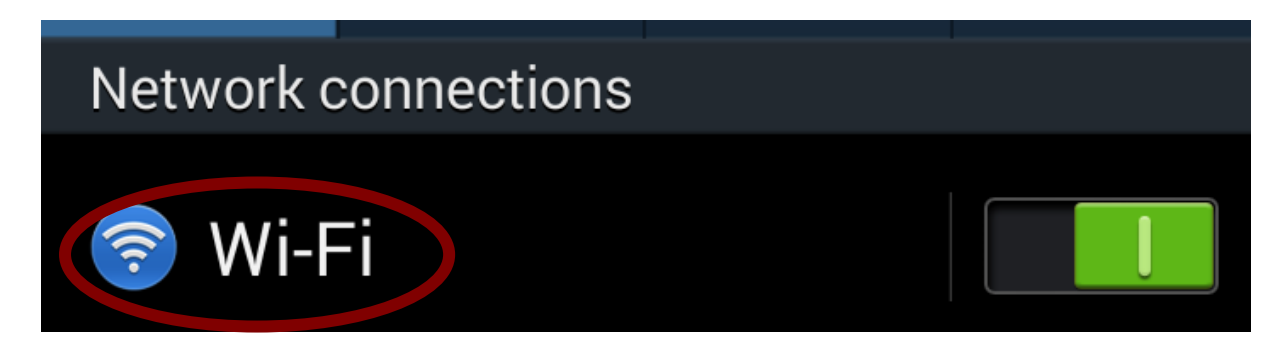

4. In einem gesonderten Schreiben wurden Ihnen Zugangsdaten mitgeteilt. Klicken Sie den Namen des im Schreiben genannten WLANs an (z.B. ACintR):

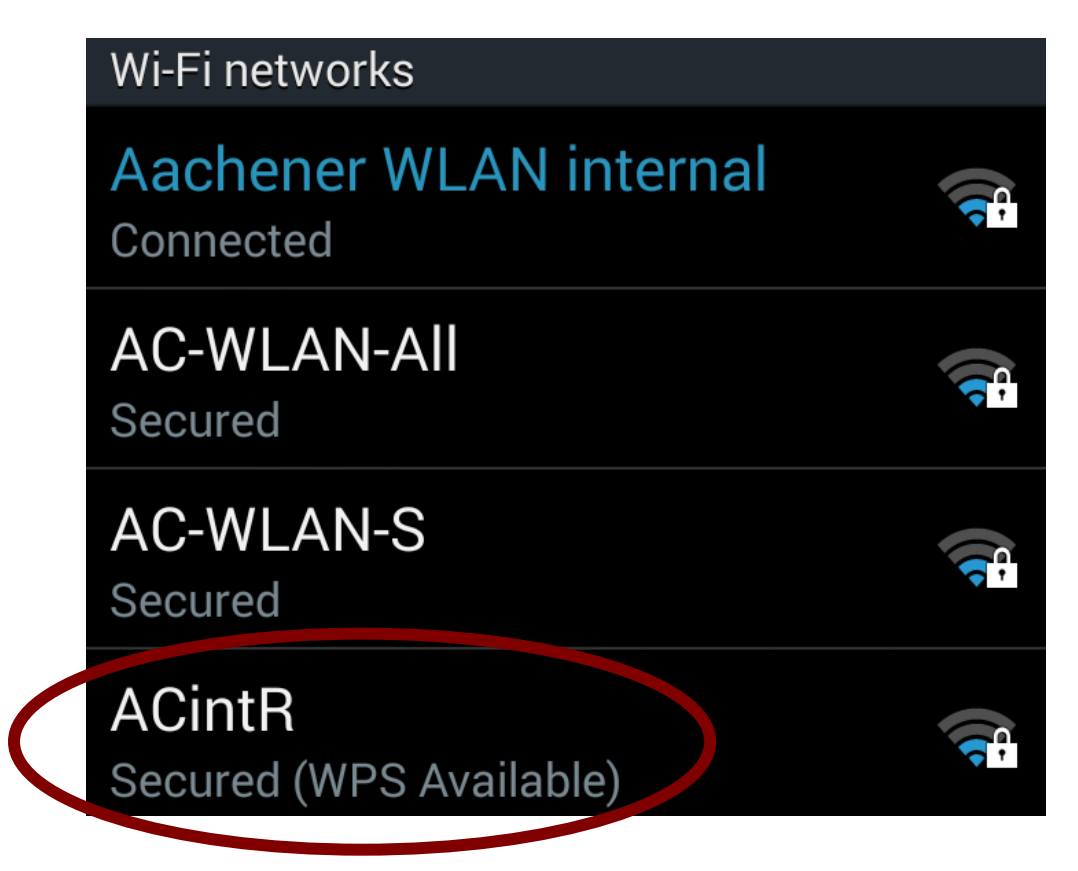

5. Geben Sie als Passwort Ihren persönlichen WLAN-Schlüssel (o.g. Anschreiben) ein und bestätigen Sie die Eingabe mit "Verbinden" / "Connect"

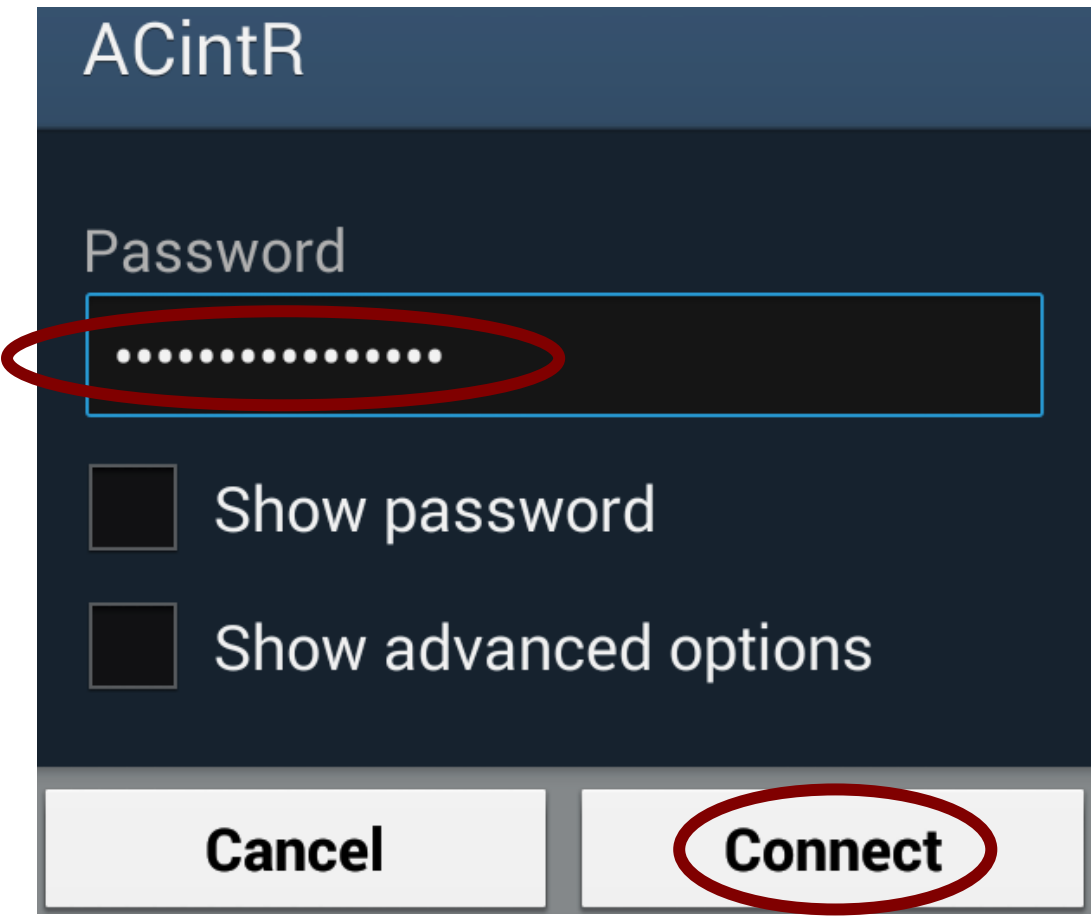